**HAWKES LEARNING SYSTEMS** 

math courseware **specialists** 

# **STUDENT INFORMATION SHEET**

*Prepared by:* Dr. Daniel D. Asera, Ph.D., Online Administrator [Daniel.Asera@unlv.edu](mailto:Daniel.Asera@unlv.edu) • (702) 895-0391

#### **Technical Support:** 1-800-426-9538

*Monday thru Friday – 8:30 a.m. to 10:00 p.m., Eastern Time Sunday – 2:00 p.m. to 10:00 p.m., Eastern Time*

**Software Downloads:**

<http://www.hawkeslearning.com/Support/Downloads.aspx>

**Troubleshooting – FAQs:**

<http://www.hawkeslearning.com/Knowledgebase/default.htm>

**Course ID:**

MATH 95 – **UNLVIDA** • MATH 96 – **UNLVIMA**

The **Hawkes Learning Systems** (HLS) courseware has been adopted by the UNLV Department of Mathematical Sciences to provide MATH 95 and MATH 96 students with a means of completing their homework assignments and selected tests online, utilizing a mastery-based homework and testing system – which also provides errorspecific feedback to students to enhance their learning process. Prior to completing each assignment or test for scoring, students are encouraged to use the "instruct" and "practice" modes to learn course material or to supplement lectures and textbook readings *prior to* entering the "certify" mode for a score.

#### **Textbook and Software**

A separate textbook is required for each course and each new textbook comes with a software CD and a unique code, which you can then use to obtain your **Access Code** on the HLS main website at:<http://www.hawkeslearning.com/>. This Access Code should then be saved on your personal computer or laptop and in addition should be saved on a flash drive for access when using other computers, such as at a computer lab on campus or another computer.

Using your Course ID above, install CD#1 on your personal computer or laptop; note that the software is also available at the Software Downloads link above for subsequent downloads and updates. CD#2 may be installed for multimedia access.

*Students with MAC computers running OS X 10.5 or higher with an Intel-based processor already have the feature "Boot Camp" which will allow you to run Windows applications such as the HLS software. For details on configuring Boot Camp, installing Windows, purchasing a Windows 7 CD, or installing emulators, please visit the Troubleshooting link above or call Technical Support.*

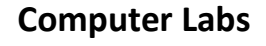

For your convenience on campus, you may visit any one of the following computer labs where the HLS software has already been installed under Applications.

#### **CBC-B131 • BHS-200 • TBE-A311 • SU-233**

UNIVERSITY

Remember, when first installing your HLS software on your personal computer or laptop, save your personal Access Code on a flash drive for easy access when visiting a computer lab or using another computer.

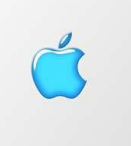

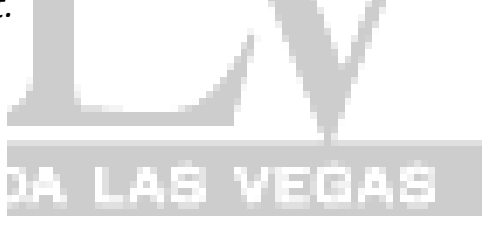

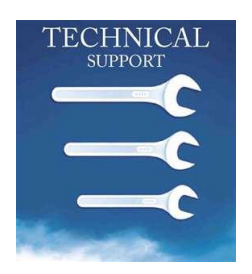

#### **Technical Support**

HLS Technical Support assistance is available at 1-800-426-9538 during extended hours until **February 4, 2011**. After this date, technical support is available during the same hours, *except* on Sundays. Note the following hours are Eastern Time.

## **Monday thru Friday – 8:30 a.m. to 10:00 p.m., ET Sunday – 2:00 p.m. to 10:00 p.m., ET**

Outside of these hours, you may also visit the **Troubleshooting** link above and search for your specific Error Message or technical issue for common resolutions. In some instances, your instructor may offer assistance.

### **Certification Codes**

The Certify Mode is your assignment. Once you have successfully completed a lesson, a Certification Code will appear. Be sure to save the Certification Code to your computer. Also, it is strongly recommended that you print out this code or write down the code in the event you do not receive proper credit for the completed assignment.

*If you are connected to the internet at the time you certify, you will automatically receive credit in your instructor's grade book. If you were not connected to the internet, then you will have to visit one of these links to upload your certificate:*

**MATH 95** – <http://www.hawkeslearning.com/UNLVIDA/> **MATH 96** – <http://www.hawkeslearning.com/UNLVIMA/>

### **On-Campus Training & Technical Assistance**

Page **3** of **4** HLS trainers will be on-campus on Monday & Tuesday, **January 24-25, 2011**, to visit your class and to make a short presentation on the installation and use of the software. In addition, a trainer will be available at the Computer Lab below to provide training and assistance to all MATH 95-96 *Distance Education* students. DE students will receive *Extra Credit* for attending the training session. Also, any students who miss the in-class presentation may drop into the Computer Lab for training and assistance.

## **Computer Lab Location**

**BEH 239** – located on the second floor next to the elevators *9:00 a.m. to 5:00 p.m. – Monday & Tuesday, January 24-25, 2011*

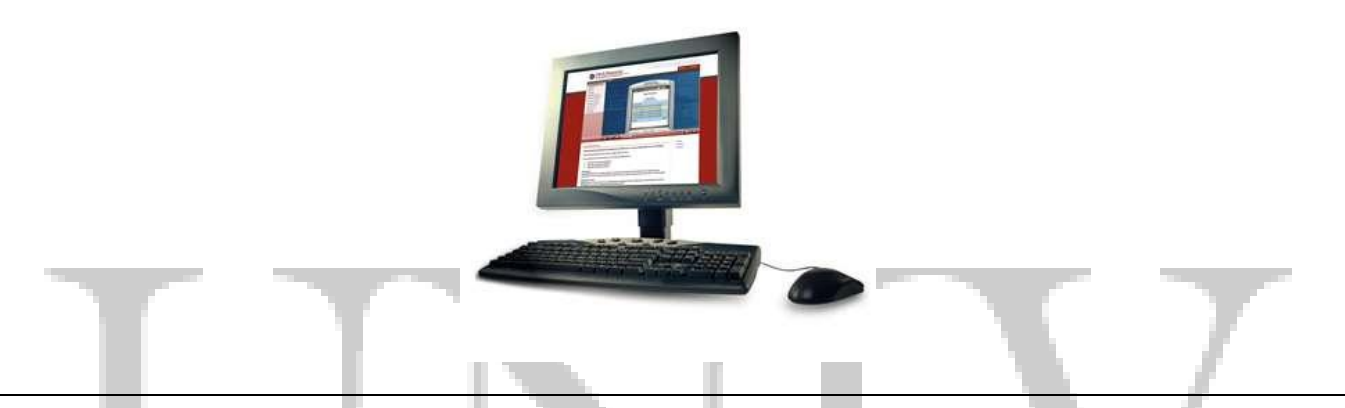

*Hawkes Students Scored 2 Letter Grades Higher!* 300 students at the University of Mississippi took College Algebra from the same instructor. 100 students used Hawkes Learning Systems, 100 students used MyMathLab, and 100 students used no software (book only). All students were given the same final exam at the end of the semester. Hawkes students scored 2 letter grades higher than those who used MyMathLab and 1 letter grade higher than those who used a book only.